# Contents

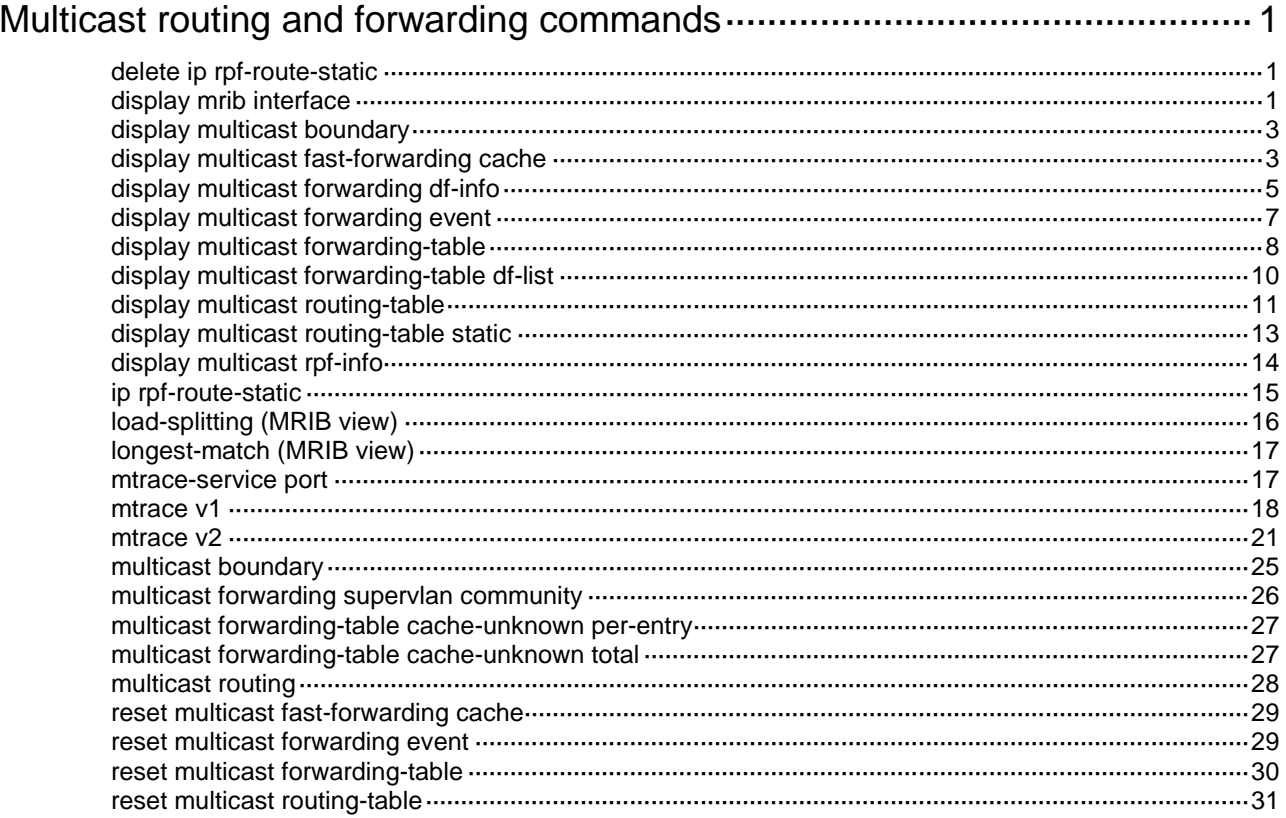

# <span id="page-1-0"></span>**Multicast routing and forwarding commands**

## <span id="page-1-1"></span>delete ip rpf-route-static

Use **delete ip rpf-route-static** to delete all static multicast routes.

#### **Syntax**

```
delete ip rpf-route-static [ vpn-instance vpn-instance-name ]
```
## **Views**

System view

## **Predefined user roles**

network-admin

## **Parameters**

**vpn-instance** *vpn-instance-name*: Specifies an MPLS L3VPN instance by its name, a case-sensitive string of 1 to 31 characters. If you do not specify a VPN instance, this command deletes all static multicast routes on the public network.

## **Usage guidelines**

This command deletes all static multicast routes. To delete a specified static multicast route, use the **undo ip rpf-route-static** command.

## **Examples**

# Delete all static multicast routes on the public network.

```
<Sysname> system-view
[Sysname] delete ip rpf-route-static
This will erase all multicast static routes and their configurations, you must reconfigure 
all static routes.
Are you sure?[Y/N]:y
```
## **Related commands**

**ip rpf-route-static**

## <span id="page-1-2"></span>display mrib interface

Use **display mrib interface** to display information about interfaces maintained by the MRIB.

## **Syntax**

```
display mrib [ vpn-instance vpn-instance-name ] interface [ interface-type 
interface-number ]
```
## **Views**

Any view

## **Predefined user roles**

network-admin

network-operator

## **Parameters**

**vpn-instance** *vpn-instance-name*: Specifies an MPLS L3VPN instance by its name, a case-sensitive string of 1 to 31 characters. If you do not specify a VPN instance, this command displays information about interfaces maintained by the MRIB on the public network.

*interface-type interface-number*: Specifies an interface by its type and number. If you do not specify an interface, this command displays information about all interfaces maintained by the MRIB.

#### **Examples**

# Display information about interfaces maintained by the MRIB on the public network.

```
<Sysname> display mrib interface
Interface: Vlan-interface1
     Index: 0x00004444
     Current state: up
     MTU: 1500
     Type: BROADCAST
     Protocol: PIM-DM
     PIM protocol state: Enabled
     Address list:
          1. Local address : 8.12.0.2/16
             Remote address: 0.0.0.0
             Reference : 1
             State : NORMAL
```
#### **Table 1 Command output**

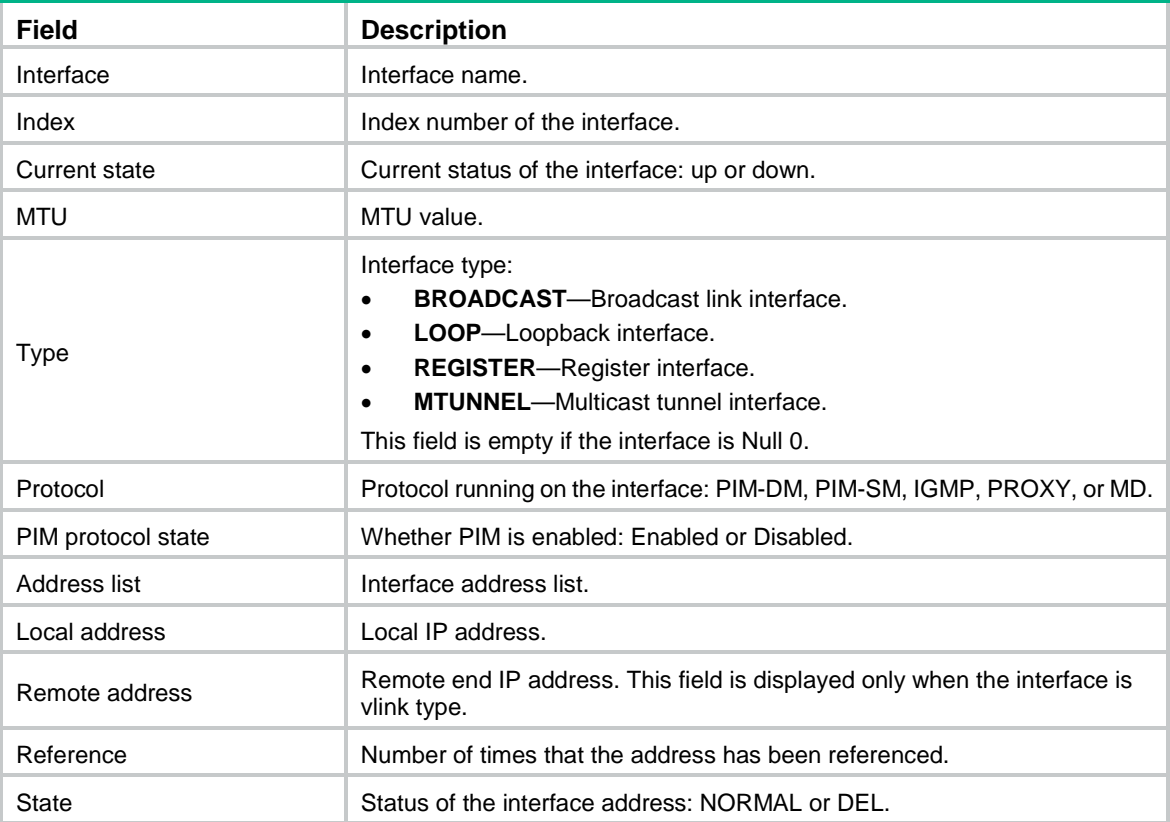

## <span id="page-3-0"></span>display multicast boundary

Use **display multicast boundary** to display multicast boundary information.

## **Syntax**

**display multicast** [ **vpn-instance** *vpn-instance-name* ] **boundary**  [ *group-address* [ *mask-length* | *mask* ] ] [ **interface** *interface-type interface-number* ]

#### **Views**

Any view

### **Predefined user roles**

network-admin

network-operator

## **Parameters**

**vpn-instance** *vpn-instance-name*: Specifies an MPLS L3VPN instance by its name, a case-sensitive string of 1 to 31 characters. If you do not specify a VPN instance, this command displays multicast boundary information on the public network.

*group-address*: Specifies a multicast group by its IP address in the range of 224.0.0.0 to 239.255.255.255. If you do not specify a multicast group, this command displays multicast boundary information for all multicast groups.

*mask-length*: Specifies an address mask length in the range of 4 to 32. The default is 32.

*mask*: Specifies an address mask. The default is 255.255.255.255.

**interface** *interface-type interface-number*: Specifies an interface by its type and number. If you do not specify an interface, this command displays multicast boundary information for all interfaces.

#### **Examples**

# Display information about all multicast boundaries on the public network.

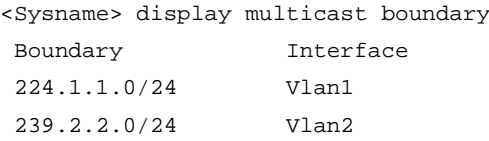

#### **Table 2 Command output**

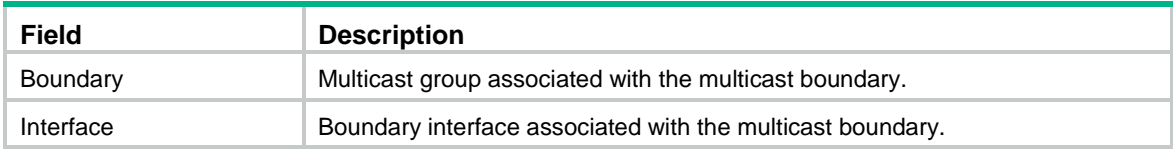

### **Related commands**

**multicast boundary**

## <span id="page-3-1"></span>display multicast fast-forwarding cache

Use **display multicast fast-forwarding cache** to display multicast fast forwarding entries.

## **Syntax**

```
display multicast [ vpn-instance vpn-instance-name ] fast-forwarding 
cache [ source-address | group-address ] * [ slot slot-number ]
```
#### **Views**

Any view

## **Predefined user roles**

network-admin

network-operator

## **Parameters**

**vpn-instance** *vpn-instance-name*: Specifies an MPLS L3VPN instance by its name, a case-sensitive string of 1 to 31 characters. If you do not specify a VPN instance, this command displays multicast fast forwarding entries on the public network.

*source-address*: Specifies a multicast source address.

*group-address*: Specifies a multicast group address in the range of 224.0.1.0 to 239.255.255.255.

**slot** *slot-number*: Specifies an IRF member device by its member ID. If you do not specify a member device, this command displays multicast fast forwarding entries for the master device.

## **Examples**

# Display multicast fast forwarding entries on the public network.

```
<Sysname> display multicast fast-forwarding cache
Total 1 entries, 1 matched
```

```
(60.1.1.200, 225.0.0.2)
Status : Enabled
Source port: 2001 Destination port: 2002
Protocol : 2 Flag : 0x2Incoming interface: Vlan-interface1
List of 1 outgoing interfaces:
Vlan-interface2
Status: Enabled Flag: 0x14
```
### **Table 3 Command output**

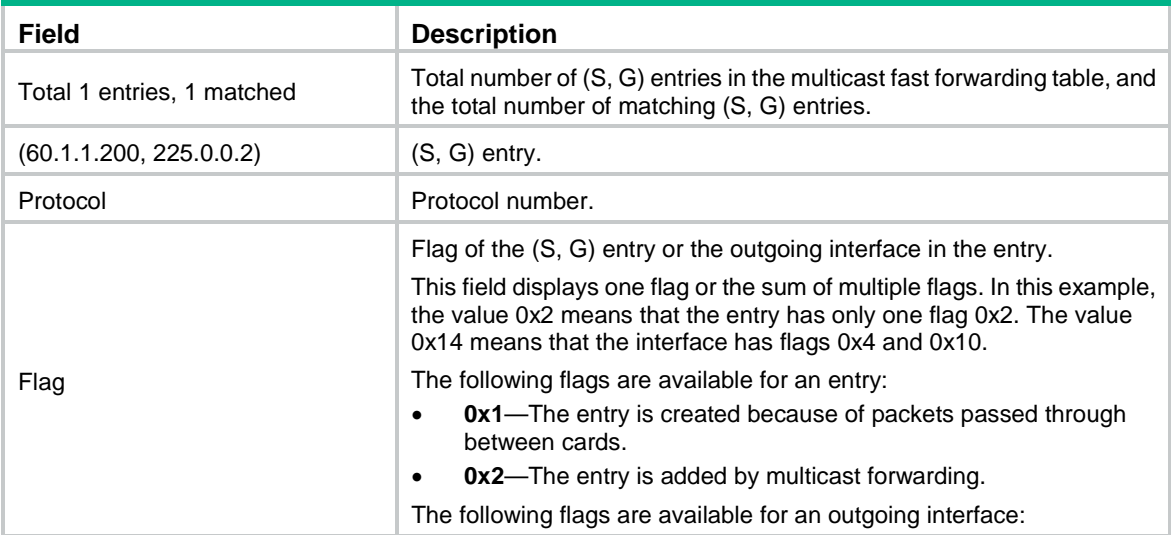

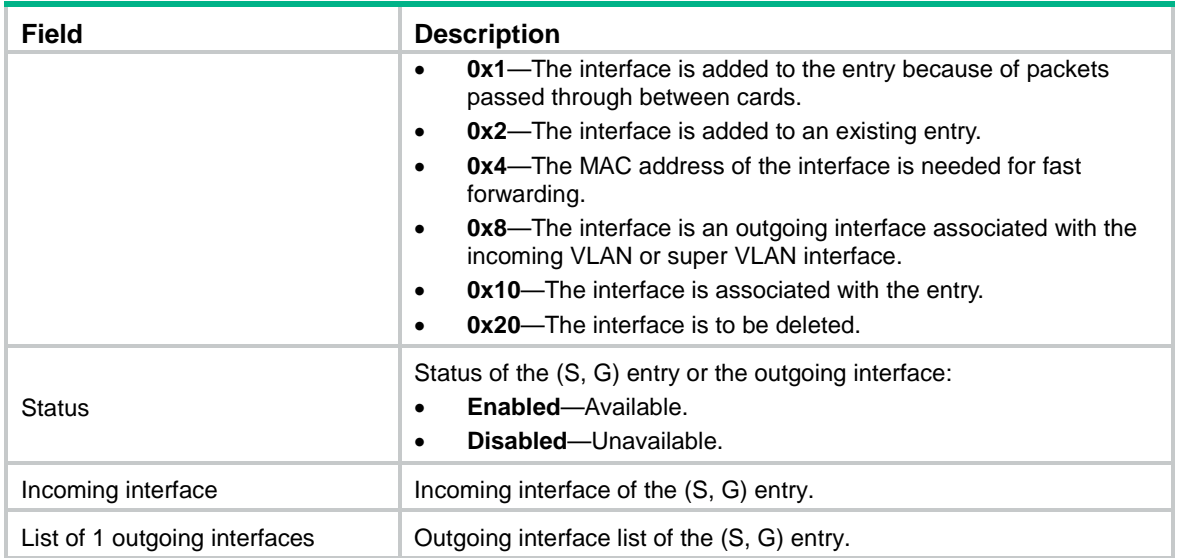

**reset multicast fast-forwarding cache all**

## <span id="page-5-0"></span>display multicast forwarding df-info

Use **display multicast forwarding df-info** to display DF information.

## **Syntax**

```
display multicast [ vpn-instance vpn-instance-name ] forwarding df-info
[ rp-address ] [ verbose ] [ slot slot-number ]
```
#### **Views**

Any view

#### **Predefined user roles**

network-admin

network-operator

#### **Parameters**

**vpn-instance** *vpn-instance-name*: Specifies an MPLS L3VPN by its name, a case-sensitive string of 1 to 31 characters. If you do not specify a VPN instance, this command displays DF information on the public network.

*rp-address*: Specifies a BIDIR-PIM RP by its IP address.

**verbose**: Specifies detailed information. If you do not specify this keyword, the command displays brief information about DFs.

**slot** *slot-number*: Specifies an IRF member device by its member ID. If you do not specify a member device, this command displays DF information for the master device.

#### **Usage guidelines**

In a BIDIR-PIM domain, only the DF on each subnet can forward multicast data destined for a multicast group toward the RP of the group. For more information about the DF, see *IP Multicast Configuration Guide*.

#### **Examples**

# Display brief information about DFs on the public network.

```
<Sysname> display multicast forwarding df-info
Total 1 RPs, 1 matched
00001. RP address: 7.11.0.2
      Flags: 0x0
      Uptime: 04:14:40
      RPF interface: Vlan-interface1
      List of 1 DF interfaces:
        1: Vlan-interface2
```
#### # Display detailed information about DFs on the public network.

```
<Sysname> display multicast forwarding df-info verbose
Total 1 RPs, 1 matched
00001. RP address: 7.11.0.2
      MID: 2, Flags: 0x0
      Uptime: 03:37:22
        Product information: 0x7a2f762f, 0x718fee9f, 0x4b82f137, 0x71c32184
      RPF interface: Vlan-interface1
        Product information: 0xa567d6fc, 0xadeb03e3
        Tunnel information: 0xdfb107d4, 0x7aa5d510
      List of 1 DF interfaces:
        1: Vlan-interface2
           Product information: 0xa986152b, 0xb74a9a2f
           Tunnel information: 0x297ca208, 0x76985b89
```
#### **Table 4 Command output**

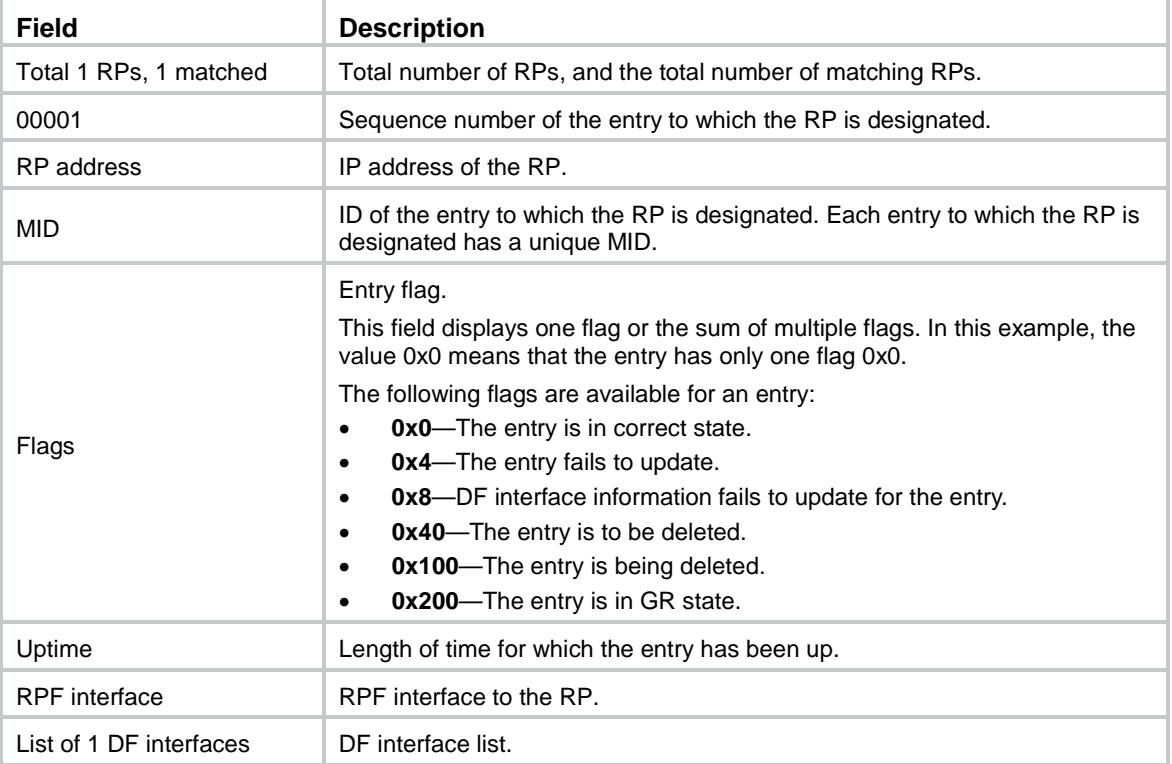

## <span id="page-7-0"></span>display multicast forwarding event

Use **display multicast forwarding event** to display statistics of multicast forwarding events.

## **Syntax**

```
display multicast [ vpn-instance vpn-instance-name ] forwarding event 
[ slot slot-number]
```
#### **Views**

Any view

#### **Predefined user roles**

network-admin

network-operator

## **Parameters**

**vpn-instance** *vpn-instance-name*: Specifies an MPLS L3VPN instance by its name, a case-sensitive string of 1 to 31 characters. If you do not specify a VPN instance, this command displays statistics of the multicast forwarding events on the public network.

**slot** *slot-number*: Specifies an IRF member device by its member ID. If you do not specify a member device, this command displays statistics of multicast forwarding events for the master device.

#### **Examples**

# Display statistics of multicast forwarding events on the public network.

<Sysname> display multicast forwarding event

```
Total active events sent: 0
Total inactive events sent: 0
Total NoCache events sent: 2
Total NoCache events dropped: 0
Total WrongIF events sent: 0
Total WrongIF events dropped: 0
Total SPT switch events sent: 0
NoCache rate limit: 1024 packets/s
WrongIF rate limit: 1 packets/10s
Total timer of register suppress timeout: 0
```
#### **Table 5 Command output**

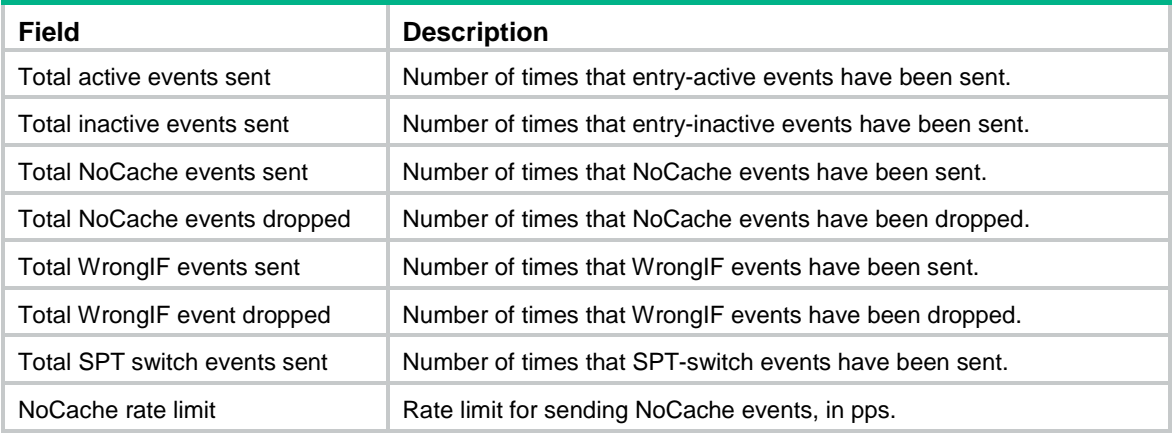

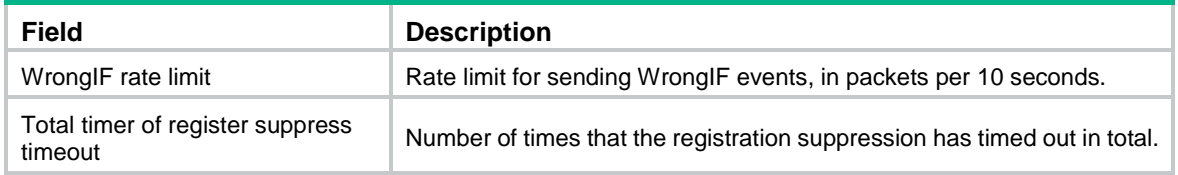

**reset multicast forwarding event**

## <span id="page-8-0"></span>display multicast forwarding-table

Use **display multicast forwarding-table** to display multicast forwarding entries.

#### **Syntax**

```
display multicast [ vpn-instance vpn-instance-name ] forwarding-table 
[ source-address [ mask { mask-length | mask } ] | group-address [ mask
                                    { mask-length | mask } ] | incoming-interface interface-type 
interface-number | outgoing-interface { exclude | include | match }
interface-type interface-number | slot slot-number | statistics ] *
```
#### **Views**

Any view

#### **Predefined user roles**

network-admin

network-operator

#### **Parameters**

**vpn-instance** *vpn-instance-name*: Specifies an MPLS L3VPN instance by its name, a case-sensitive string of 1 to 31 characters. If you do not specify a VPN instance, this command displays multicast forwarding entries on the public network.

*source-address*: Specifies a multicast source address.

*group-address*: Specifies a multicast group address in the range of 224.0.0.0 to 239.255.255.255.

*mask-length*: Specifies an address mask length. The default value is 32. For a multicast group address, the value range for this argument is 4 to 32. For a multicast source address, the value range for this argument is 0 to 32.

*mask*: Specifies an address mask. The default value is 255.255.255.255.

**incoming-interface**: Specifies the multicast forwarding entries that contain the specified incoming interface.

*interface-type interface-number*: Specifies an incoming interface by its type and number.

**outgoing-interface**: Specifies the multicast forwarding entries that contain the specified outgoing interface.

**exclude**: Specifies the multicast forwarding entries that do not contain the specified interface in the outgoing interface list.

**include**: Specifies the multicast forwarding entries that contain the specified interface in the outgoing interface list.

**match**: Specifies the forwarding entries that contain only the specified interface in the outgoing interface list.

**slot** *slot-number*: Specifies an IRF member device by its member ID. If you do not specify a member device, this command displays multicast forwarding entries for the master device.

**statistics**: Displays statistics for the multicast forwarding table.

## **Examples**

# Display multicast forwarding entries on the public network.

```
<Sysname> display multicast forwarding-table
Total 1 entries, 1 matched
00001. (172.168.0.2, 227.0.0.1)
      Flags: 0x0
      Uptime: 00:08:32, Timeout in: 00:03:26
      Incoming interface: Vlan-interface10
           Incoming sub-VLAN: VLAN 11
           Outgoing sub-VLAN: VLAN 12
                               VLAN 13
      List of 1 outgoing interfaces:
        1: Vlan-interface20
           Sub-VLAN: VLAN 21
                     VLAN 22
      Matched 19648 packets(20512512 bytes), Wrong If 0 packet
      Forwarded 19648 packets(20512512 bytes)
```
## **Table 6 Command output**

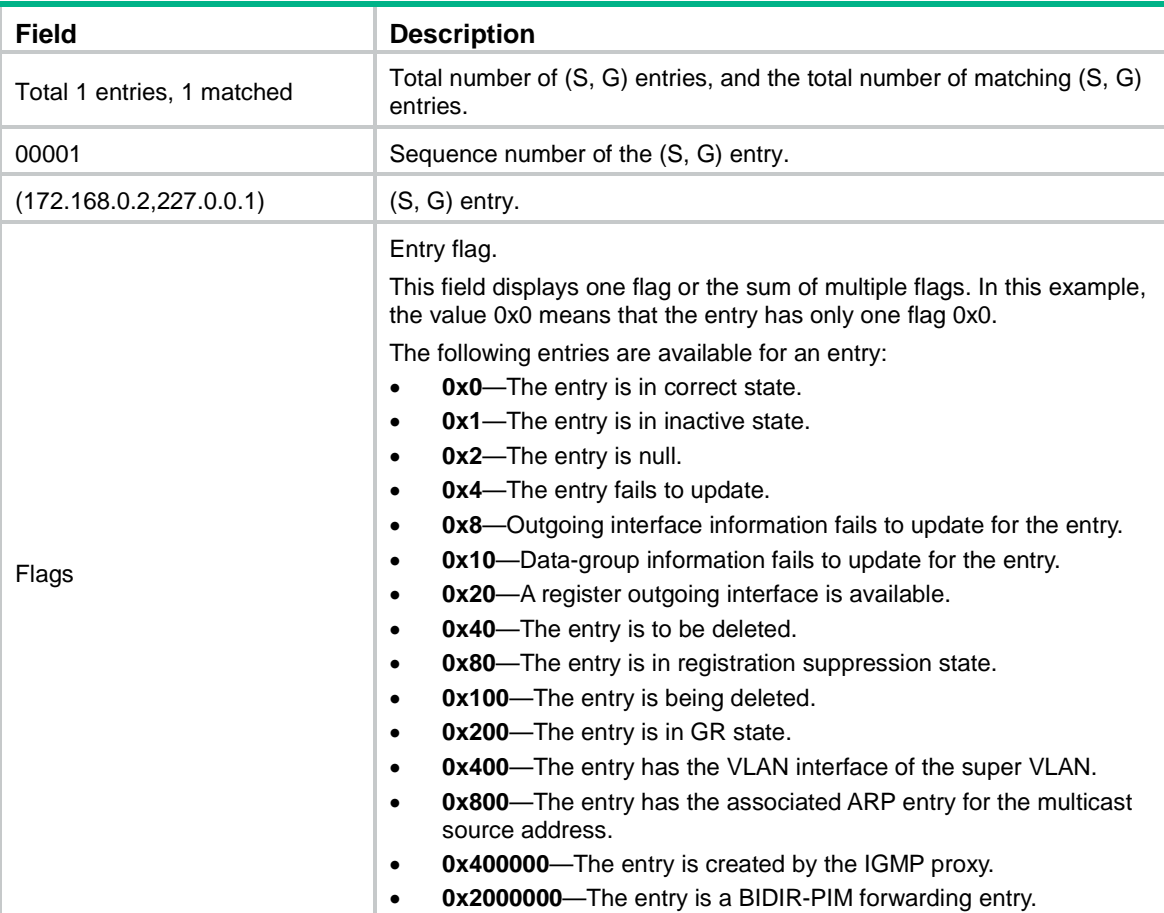

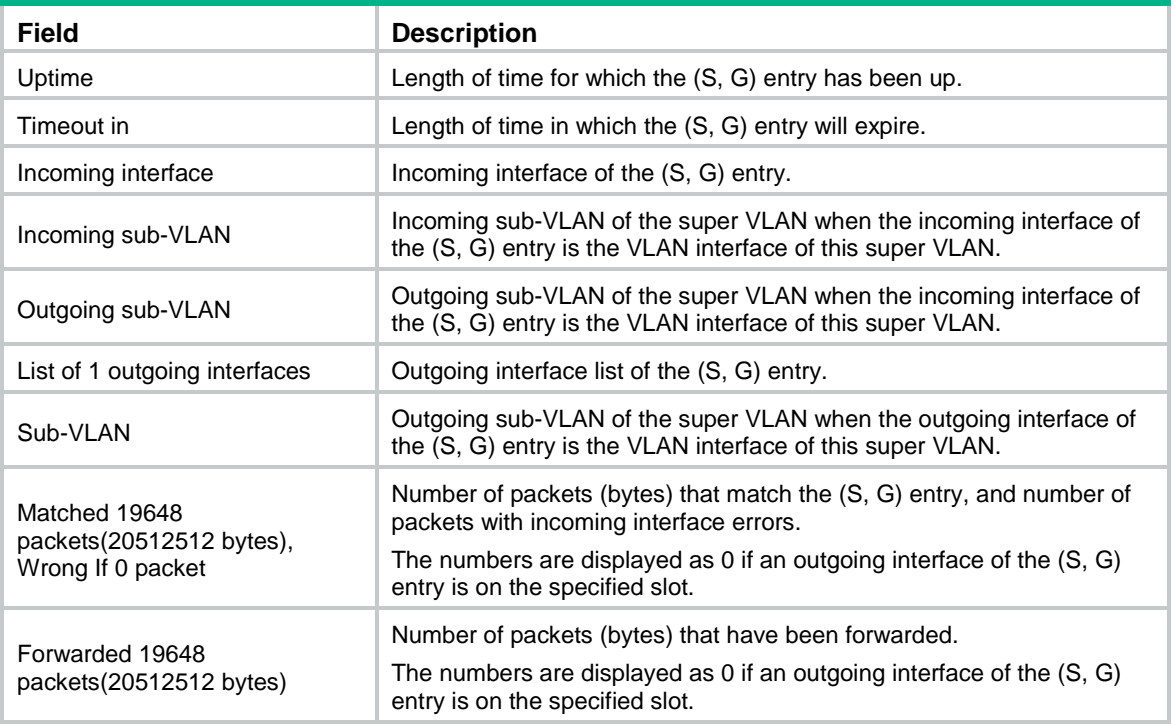

**reset multicast forwarding-table**

## <span id="page-10-0"></span>display multicast forwarding-table df-list

Use **display multicast forwarding-table df-list** to display information about the DF list in multicast forwarding entries.

### **Syntax**

```
display multicast [ vpn-instance vpn-instance-name ] forwarding-table
df-list [ group-address ] [ verbose ] [ slot slot-number ]
```
#### **Views**

Any view

### **Predefined user roles**

network-admin

network-operator

## **Parameters**

**vpn-instance** *vpn-instance-name*: Specifies an MPLS L3VPN by its name, a case-sensitive string of 1 to 31 characters. If you do not specify a VPN instance, this command displays information about the DF list in multicast forwarding entries on the public network.

*group-address*: Specifies a multicast group address in the range of 224.0.0.0 to 239.255.255.255.

**verbose**: Specifies detailed information about the DF list in multicast forwarding entries. If you do not specify this keyword, the command displays brief information about the DF list in multicast forwarding entries.

**slot** *slot-number*: Specifies an IRF member device by its member ID. If you do not specify a member device, this command displays information about the DF list in multicast forwarding entries for the master device.

#### **Examples**

# Display brief information about the DF list in multicast forwarding entries on the public network. <Sysname> display multicast forwarding-table df-list Total 1 entries, 1 matched

```
00001. (0.0.0.0, 225.0.0.1)
      List of 1 DF interfaces:
        1: Vlan-interface1
```
# Display detailed information about the DF list in multicast forwarding entries on the public network.

```
<Sysname> display multicast forwarding-table df-list verbose
Total 1 entries, 1 matched
```

```
00001. (0.0.0.0, 225.0.0.1)
```

```
 List of 1 DF interfaces:
   1: Vlan-interface1
      Product information: 0x347849f6, 0x14bd6837
      Tunnel information: 0xc4857986, 0x128a9c8f
```
#### **Table 7 Command output**

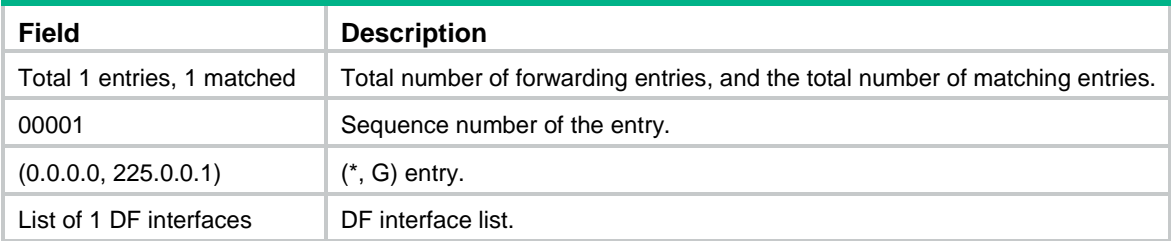

## <span id="page-11-0"></span>display multicast routing-table

Use **display multicast routing-table** to display multicast routing entries.

## **Syntax**

```
display multicast [ vpn-instance vpn-instance-name ] routing-table 
[ source-address [ mask { mask-length | mask } ] | group-address [ mask
{ mask-length | mask } ] | incoming-interface interface-type 
interface-number | outgoing-interface { exclude | include | match }
interface-type interface-number ] *
```
### **Views**

Any view

## **Predefined user roles**

network-admin

network-operator

### **Parameters**

**vpn-instance** *vpn-instance-name*: Specifies an MPLS L3VPN instance by its name, a case-sensitive string of 1 to 31 characters. If you do not specify a VPN instance, this command displays multicast routing entries on the public network.

*source-address*: Specifies a multicast source address.

*group-address*: Specifies a multicast group address in the range of 224.0.0.0 to 239.255.255.255.

*mask-length*: Specifies an address mask length. The default value is 32. For a multicast group address, the value range for this argument is 4 to 32. For a multicast source address, the value range for this argument is 0 to 32.

*mask*: Specifies an address mask. The default is 255.255.255.255.

**incoming-interface**: Specifies the multicast routing entries that contain the specified incoming interface.

*interface-type interface-number*: Specifies an interface by its type and number.

**outgoing-interface**: Specifies the multicast routing entries that contain the specified outgoing interface.

**exclude**: Specifies the multicast routing entries that do not contain the specified interface in the outgoing interface list.

**include**: Specifies the multicast routing entries that contain the specified interface in the outgoing interface list.

**match**: Specifies the multicast routing entries that contain only the specified interface in the outgoing interface list.

### **Usage guidelines**

Multicast routing entries are the basis of multicast forwarding. You can use this command to view the establishment state of (S, G) entries.

#### **Examples**

# Display multicast routing entries on the public network.

```
<Sysname> display multicast routing-table
Total 1 entries
```

```
00001. (172.168.0.2, 227.0.0.1)
       Uptime: 00:00:28
       Upstream Interface: Vlan-interface1
       List of 2 downstream interfaces
```

```
 1: Vlan-interface2
```

```
 2: Vlan-interface3
```
#### **Table 8 Command output**

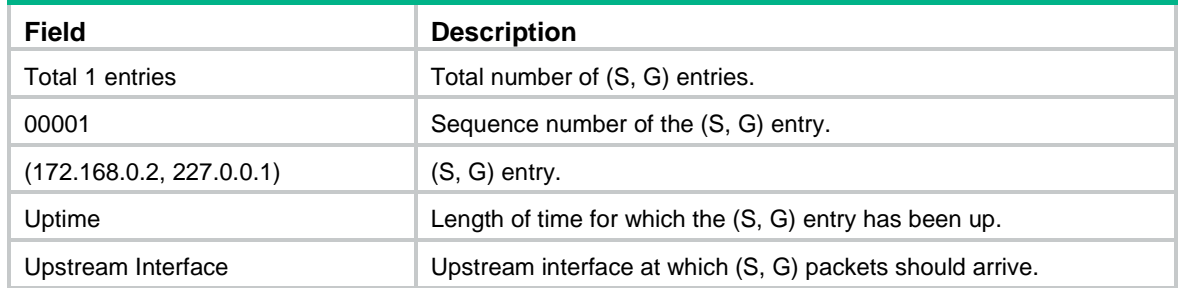

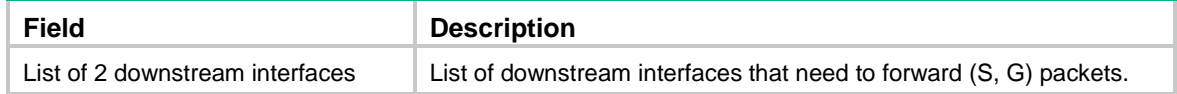

**reset multicast routing-table**

## <span id="page-13-0"></span>display multicast routing-table static

Use **display multicast routing-table static** to display static multicast routing entries.

## **Syntax**

```
display multicast [ vpn-instance vpn-instance-name ] routing-table static
[ source-address { mask-length | mask } ]
```
## **Views**

Any view

## **Predefined user roles**

network-admin

network-operator

### **Parameters**

**vpn-instance** *vpn-instance-name*: Specifies an MPLS L3VPN instance by its name, a case-sensitive string of 1 to 31 characters. If you do not specify a VPN instance, this command displays static multicast routing entries on the public network.

*source-address:* Specifies a multicast source address.

*mask-length:* Specifies an address mask length in the range of 0 to 32.

*mask:* Specifies an address mask.

## **Usage guidelines**

This command displays only valid static multicast routing entries.

## **Examples**

# Display static multicast routing entries on the public network.

```
<Sysname> display multicast routing-table static
Destinations: 3 Routes: 4
```
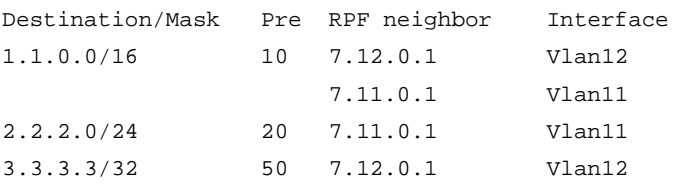

### **Table 9 Command output**

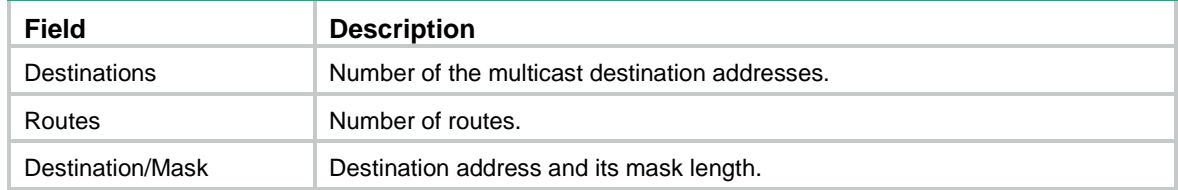

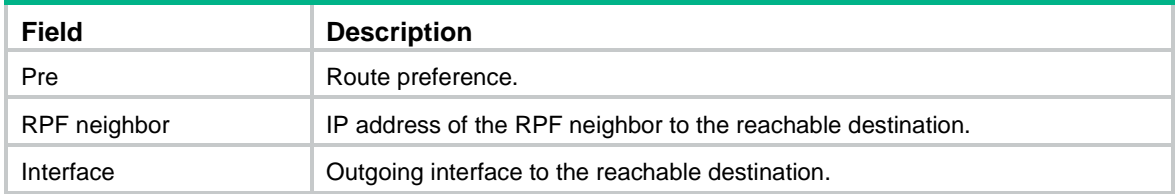

## <span id="page-14-0"></span>display multicast rpf-info

Use **display multicast rpf-info** to display RPF information for a multicast source.

## **Syntax**

```
display multicast [ vpn-instance vpn-instance-name ] rpf-info
source-address [ group-address ]
```
## **Views**

Any view

## **Predefined user roles**

network-admin

network-operator

#### **Parameters**

**vpn-instance** *vpn-instance-name*: Specifies an MPLS L3VPN instance by its name, a case-sensitive string of 1 to 31 characters. If you do not specify a VPN instance, this command displays RPF information for a multicast source on the public network.

*source-address*: Specifies a multicast source address.

*group-address*: Specifies a multicast group address in the range of 224.0.1.0 to 239.255.255.255.

#### **Examples**

# Display RPF information for multicast source 192.168.1.55 on the public network.

```
<Sysname> display multicast rpf-info 192.168.1.55
RPF information about source 192.168.1.55:
      RPF interface:Vlan-interface1, RPF neighbor: 10.1.1.1
      Referenced route/mask: 192.168.1.0/24
      Referenced route type: igp
      Route selection rule: preference-preferred
      Load splitting rule: disable
```
#### **Table 10 Command output**

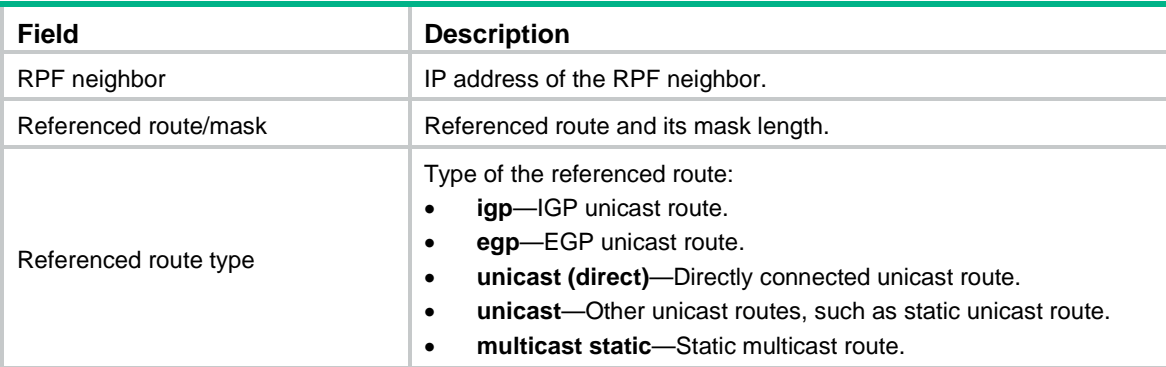

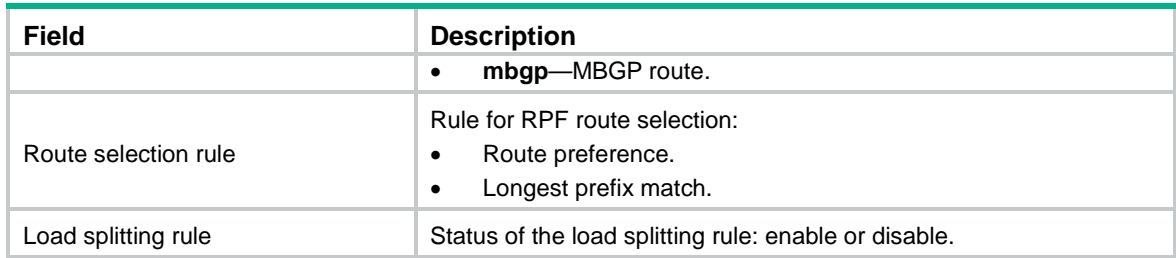

**display multicast forwarding-table**

```
display multicast routing-table
```
## <span id="page-15-0"></span>ip rpf-route-static

Use **ip rpf-route-static** to configure a static multicast route.

Use **undo ip rpf-route-static** to delete a static multicast route.

## **Syntax**

**ip rpf-route-static** [ **vpn-instance** *vpn-instance-name* ] *source-address* { *mask-length* | *mask* } { *rpf-nbr-address* | *interface-type interface-number* } [ **preference** *preference* ]

```
undo ip rpf-route-static [ vpn-instance vpn-instance-name ]
source-address { mask-length | mask } { rpf-nbr-address | interface-type 
interface-number }
```
#### **Default**

No static multicast routes exist.

## **Views**

System view

## **Predefined user roles**

network-admin

#### **Parameters**

**vpn-instance** *vpn-instance-name*: Specifies an MPLS L3VPN instance by its name, a case-sensitive string of 1 to 31 characters. If you do not specify a VPN instance, this command configures a static multicast route on the public network.

*source-address:* Specifies a multicast source address.

*mask-length*: Specifies an address mask length in the range of 0 to 32.

*mask*: Specifies an address mask.

*rpf-nbr-address*: Specifies an RPF neighbor by its IP address.

*interface-type interface-number*: Specifies an interface by its type and number. The interface connects the RPF neighbor.

*preference*: Sets a route preference in the range of 1 to 255. The default value is 1.

### **Usage guidelines**

If the interface connected to an RPF neighbor is a point-to-point interface, you must specify the interface by its type and number.

If the interface connected to an RPF neighbor is not a point-to-point interface, you must specify the interface by its IP address. This type of interfaces includes loopback interface, Layer 3 Ethernet, interface, Layer 3 aggregate interface, and VLAN interfaces.

The configured static multicast route might not take effect when one of the following conditions exists:

- The outgoing interface iteration fails.
- The specified interface is not in the public network or the same VPN instance as the current interface.
- The specified interface is not a point-to-point interface.
- The specified interface is down.

If multiple static multicast routes within the same multicast source address range are available, only the one with the highest route preference can become active. You can use the **display multicast routing-table static** command to verify that the configured static multicast route has taken effect.

The **undo ip rpf-route-static** command deletes the specified static multicast route, but the **delete ip rpf-route-static** command deletes all static multicast routes.

#### **Examples**

# Configure a static multicast route to multicast source 10.1.1.0/24 and specify the interface with IP address 192.168.1.23 as the RPF neighbor on the public network.

```
<Sysname> system-view
```
[Sysname] ip rpf-route-static 10.1.1.0 24 192.168.1.23

#### **Related commands**

**delete ip rpf-route-static**

**display multicast routing-table static**

## <span id="page-16-0"></span>load-splitting (MRIB view)

Use **load-splitting** to enable multicast load splitting.

Use **undo load-splitting** to restore the default.

## **Syntax**

**load-splitting** { **source** | **source-group** }

**undo load-splitting**

#### **Default**

Multicast load splitting is disabled.

### **Views**

MRIB view

## **Predefined user roles**

network-admin

## **Parameters**

**source**: Enables multicast load splitting based on multicast source.

**source-group**: Enables multicast load splitting based on multicast source and group.

#### **Usage guidelines**

This command does not take effect on BIDIR-PIM.

## **Examples**

# Enable multicast load splitting based on multicast source on the public network.

<Sysname> system-view [Sysname] multicast routing [Sysname-mrib] load-splitting source

## <span id="page-17-0"></span>longest-match (MRIB view)

Use **longest-match** to specify the longest prefix match principle for RPF route.

Use **undo longest-match** to restore the default.

## **Syntax**

**longest-match**

**undo longest-match**

## **Default**

Route preference is used for RPF route selection. The route with the highest preference is used as the RPF route.

#### **Views**

MRIB view

### **Predefined user roles**

network-admin

## **Usage guidelines**

This command enables the device to use the matching route with the longest prefix as the RPF route.

## **Examples**

# Specify the longest prefix match principle for RPF route selection on the public network.

<Sysname> system-view [Sysname] multicast routing [Sysname-mrib] multicast longest-match

## <span id="page-17-1"></span>mtrace-service port

Use **mtrace-service port** to specify the UDP port number used by mtrace.

Use **undo mtrace-service port** to restore the default.

#### **Syntax**

**mtrace**-**service port** *number*

**undo mtrace-service port**

## **Default**

Mtrace uses UDP port number 10240.

## **Views**

System view

#### **Predefined user roles**

network-admin

## **Parameters**

*number*: Specifies a UDP port number to be used by mtrace, in the range of 1024 to 49151.

### **Usage guidelines**

Execute this command only when mtrace2 is used.

For successful mtrace, do not specify a UDP port number used by other modules.

You must specify the same UDP port number on all devices on the traced path. Additionally, the specified UDP port number must be the same as that specified in the **mtrace v2** command.

#### **Examples**

# Specify 12345 as the UDP port number used by mtrace.

```
<Sysname> system-interview
[sysname] mtrace-service port 12345
```
## **Related commands**

**mtrace v2**

## <span id="page-18-0"></span>mtrace v1

Use **mtrace** v1 to trace a multicast path through mtrace1.

#### **Syntax**

```
mtrace v1 [ vpn-instance vpn-instance-name ] { source-address |
group-address } * [ destination address ] [ verbose ]
```
## **Views**

Any view

#### **Predefined user roles**

network-admin

#### **Parameters**

**vpn-instance** *vpn-instance-name*: Specifies an MPLS L3VPN instance by its name, a case-sensitive string of 1 to 31 characters. If you do not specify a VPN instance, this command traces a multicast path on the public network.

*source-address*: Specifies a multicast source by its IP address.

*group-address*: Specifies a multicast group by its IP address, in the range of 224.0.1.0 to 239.255.255.255.

**destination** *address*: Specifies the destination address of mtrace. The default destination address is 224.0.0.2.

**verbose**: Displays detailed information about mtrace. If you do not specify this keyword, the command displays brief information about mtrace.

## **Usage guidelines**

To perform a non-group-specific mtrace, specify a multicast source and a destination. The mtrace starts from the destination and ends at the device directly connected to the multicast source.

To perform a non-source-specific mtrace, specify a multicast group and a destination. The mtrace starts from the destination and ends at the RP associated with the multicast group.

To perform a source-and-group-specific mtrace, specify both a multicast source and a multicast group. If you also specify a destination, the mtrace starts from the destination and ends at the device

directly connected to the multicast source. If you do not specify a destination, the mtrace starts from the upstream device of the client and ends at the device directly connected to the multicast source.

An mtrace process stops if the number of traced hops reaches 255.

If the client does not receive a Reply message within 10 seconds, the client initiates a hop-by-hop mtrace to determine which device on the path encountered an error. It sends a Query message with the **hops** field set to 1 and waits for a Reply message. If it does not receive a Reply message within 10 seconds, the client determines that this hop encountered an error. If the client receives a Reply message within 10 seconds, it sends a Query message with the **hops** field value increased by 1 and waits for a Reply message. This process continues until the client does not receive a Reply message within the waiting time any more.

#### **Examples**

# Use mtrace1 to trace the path along which multicast data of group 225.2.1.1 travels from source 10.11.5.24 to destination 192.168.2.2 and display brief mtrace information.

<Sysname> mtrace v1 10.11.5.24 225.2.1.1 destination 192.168.2.2 Mtrace from 10.11.5.24 to 192.168.2.2 via group 225.2.1.1, 255 hops at most, press

CTRL\_C to break.

Querying full reverse path...

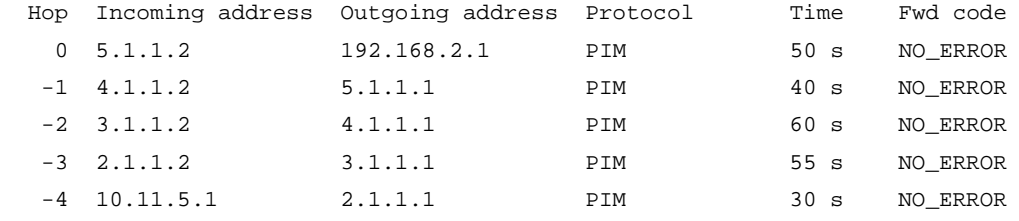

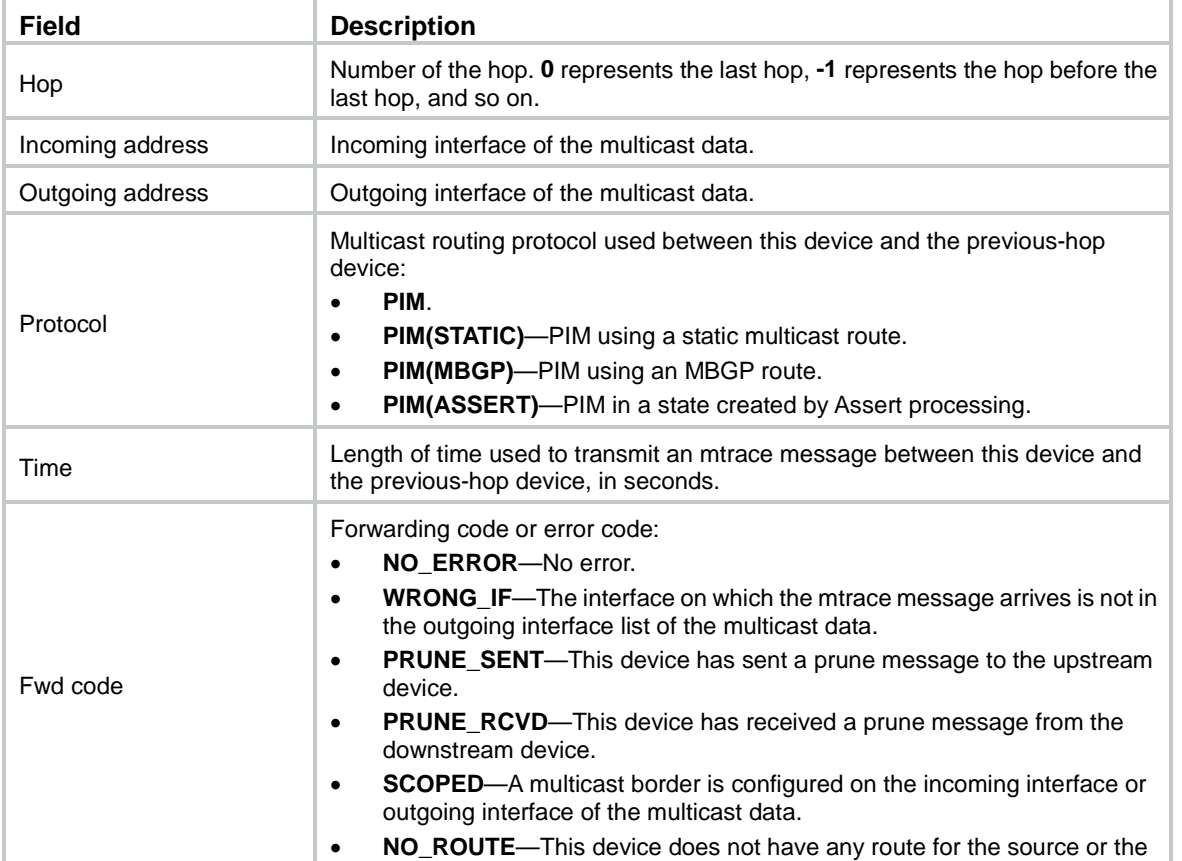

### **Table 11 Command output**

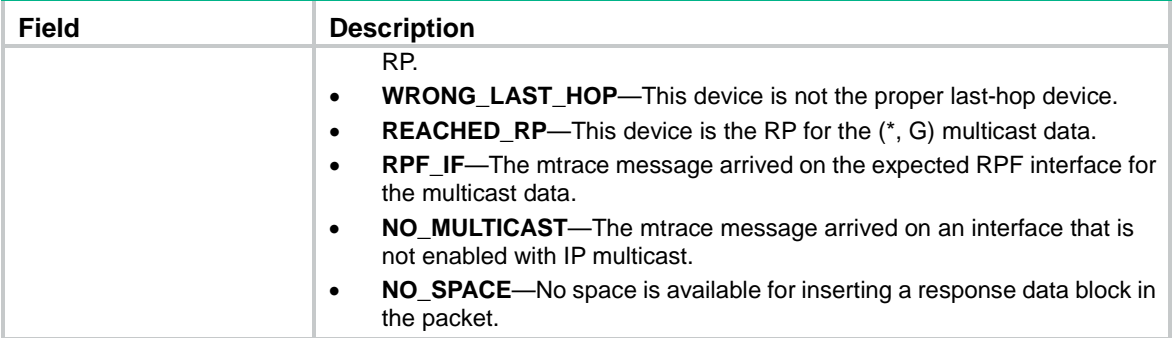

# Use mtrace1 to trace the path along which multicast data of group 225.2.1.1 travels from source 10.11.5.24 to destination 192.168.2.2 and display detailed mtrace information.

```
<Sysname> mtrace v1 10.11.5.24 225.2.1.1 destination 192.168.2.2 verbose
Mtrace from 10.11.5.24 to 192.168.2.2 via group 225.2.1.1, 255 hops at most, use query 
ID 12345, client port 50001, press CTRL_C to break.
Querying full reverse path..........
Switching to hop-by-hop mode, Current hops: 2
```
- 0: Incoming interface address: 4.1.1.2 Outgoing interface address: 5.1.1.1 Upstream router address: 4.1.1.1 Input multicast packets: 111 Output multicast packets: 111 Forwarded packets for the (S, G) pair: 22 Multicast protocol in use: PIM Multicast TTL threshold: 1 Forwarding code: NO\_ERROR Time used (s): 50
- -1: Incoming interface address: 3.1.1.2 Outgoing interface address: 4.1.1.1 Upstream router address: 3.1.1.1 Input multicast packets: 111 Output multicast packets: 111 Forwarded Packets for the (S, G) pair: 22 Multicast protocol in use: PIM Multicast TTL threshold: 1 Forwarding code: NO\_ERROR Time used (s): 50

#### **Table 12 Command output**

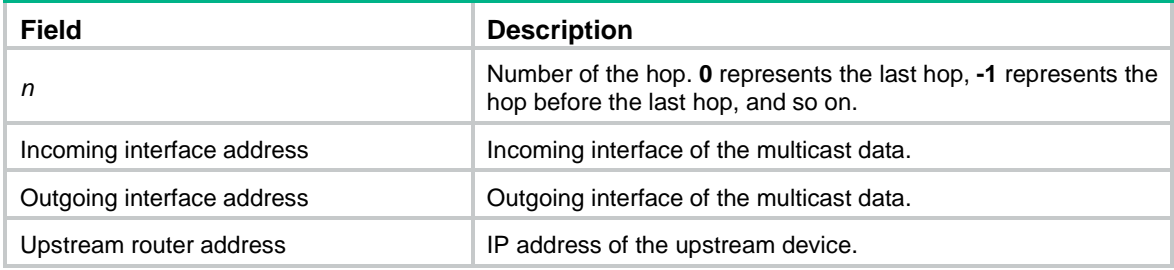

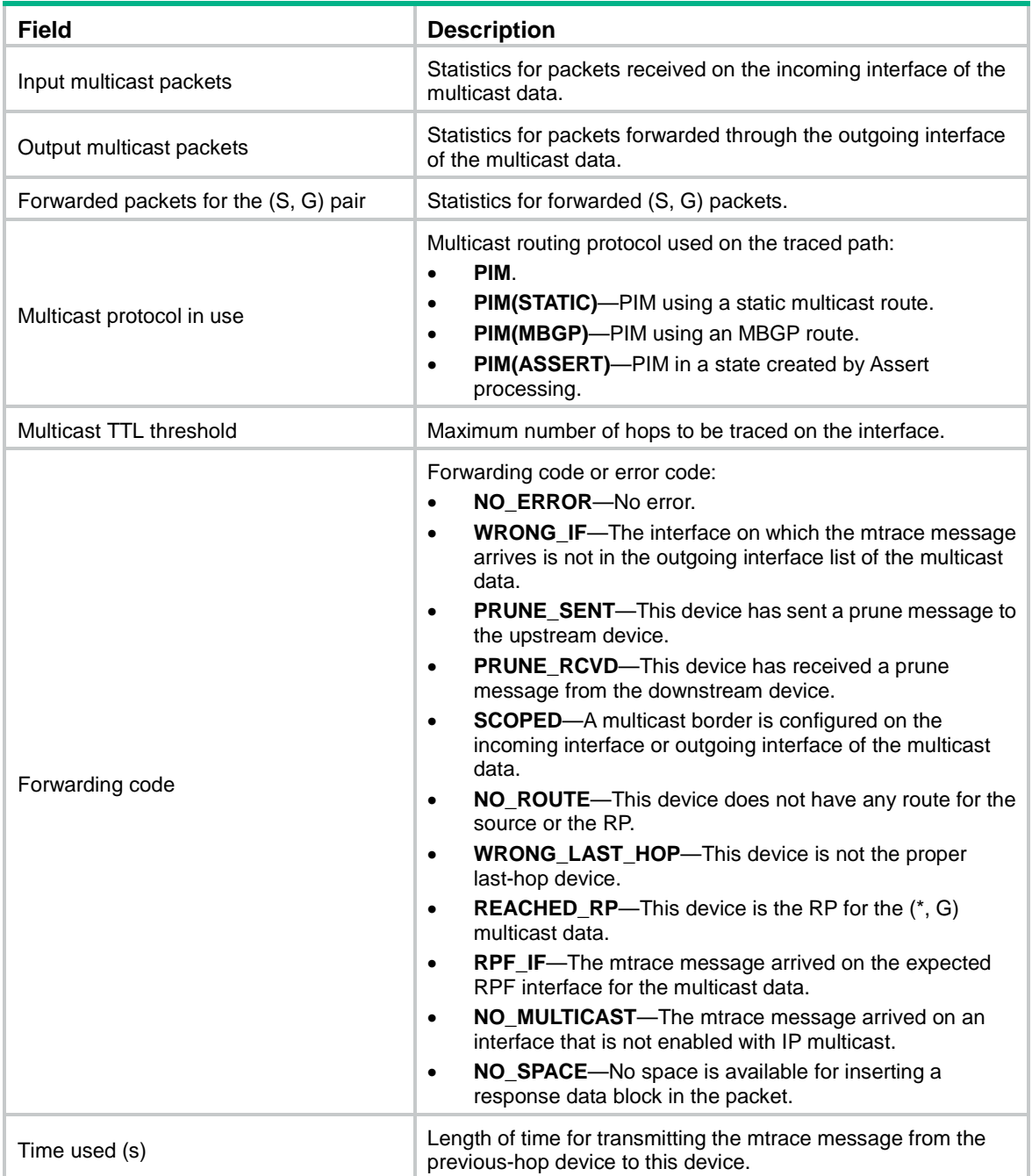

## <span id="page-21-0"></span>mtrace v2

Use **mtrace** v2 to trace a multicast path through mtrace2.

## **Syntax**

```
mtrace v2 [ vpn-instance vpn-instance-name ] { source-address |
group-address } * [ destination address | port number | wait-time time |
max-hop count ] * [ verbose ]
```
## **Views**

Any view

## **Predefined user roles**

network-admin

#### **Parameters**

**vpn-instance** *vpn-instance-name*: Specifies an MPLS L3VPN instance by its name, a case-sensitive string of 1 to 31 characters. If you do not specify a VPN instance, this command traces a multicast path on the public network.

*source-address*: Specifies a multicast source by its IP address.

*group-address*: Specifies a multicast group by its IP address, in the range of 224.0.1.0 to 239.255.255.255.

**destination** *address*: Specifies the destination address of mtrace. The default destination address is 224.0.0.2.

**port** *number*: Specifies a UDP port number for mtrace2, in the range of 1024 to 49151. The default value is 10240.

**wait-time** *time*: Specifies the length of time that the client waits for a Reply message. The value range for the *time* argument is 1 to 65535 seconds and the default value is 10 seconds. If the client does not receive a Reply message within the waiting time, the client initiates a hop-by-hop mtrace.

**max-hop** *count*: Specifies the maximum number of the hops to be traced. The value range for the *count* argument is 1 to 255 and the default value is 255. If the maximum number of hops is reached on a device, the device directly sends an mtrace2 Reply message to the client and the mtrace is terminated.

**verbose**: Displays detailed information about mtrace. If you do not specify this keyword, the command displays brief information about mtrace.

## **Usage guidelines**

To perform a non-group-specific mtrace, specify a multicast source and a destination. The mtrace starts from the destination and ends with the device directly connected to the multicast source.

To perform a non-source-specific mtrace, specify a multicast group and a destination. The mtrace starts from the destination and ends at the RP associated with the multicast group.

To perform a source-and-group-specific mtrace, specify both a multicast source and a multicast group. If you also specify a destination, the mtrace starts from the destination and ends at the device directly connected to the multicast source. If you do not specify a destination, the mtrace starts from the upstream device of the client and ends at the device directly connected to the multicast source.

An mtrace process stops if the maximum number of the hops to be traced is reached.

If the client does not receive a Reply message within the waiting time, the client initiates a hop-by-hop mtrace to determine which device on the path encountered an error. It sends a Query message with the **hops** field set to 1 and waits for a Reply message. If the client receives a Reply message within the waiting time, it sends a Query message with the **hops** field value increased by 1 and waits for a Reply message. This process continues until the client does not receive a Reply message within the waiting time any more.

#### **Examples**

# Use mtrace2 to trace the path along which multicast data of group 225.2.1.1 travels from source 10.11.5.24 to destination 192.168.2.2 and display brief mtrace information.

<Sysname> mtrace v2 10.11.5.24 225.2.1.1 destination 192.168.2.2 Mtrace from 10.11.5.24 to 192.168.2.2 via group 225.2.1.1, 255 hops at most, press CTRL\_C to break. Querying full reverse path...

Hop Incoming address Outgoing address Protocol Time Fwd code

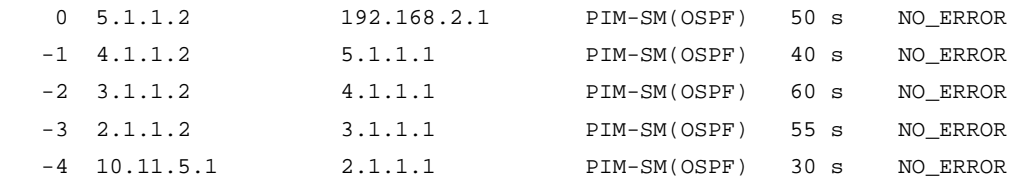

## **Table 13 Command output**

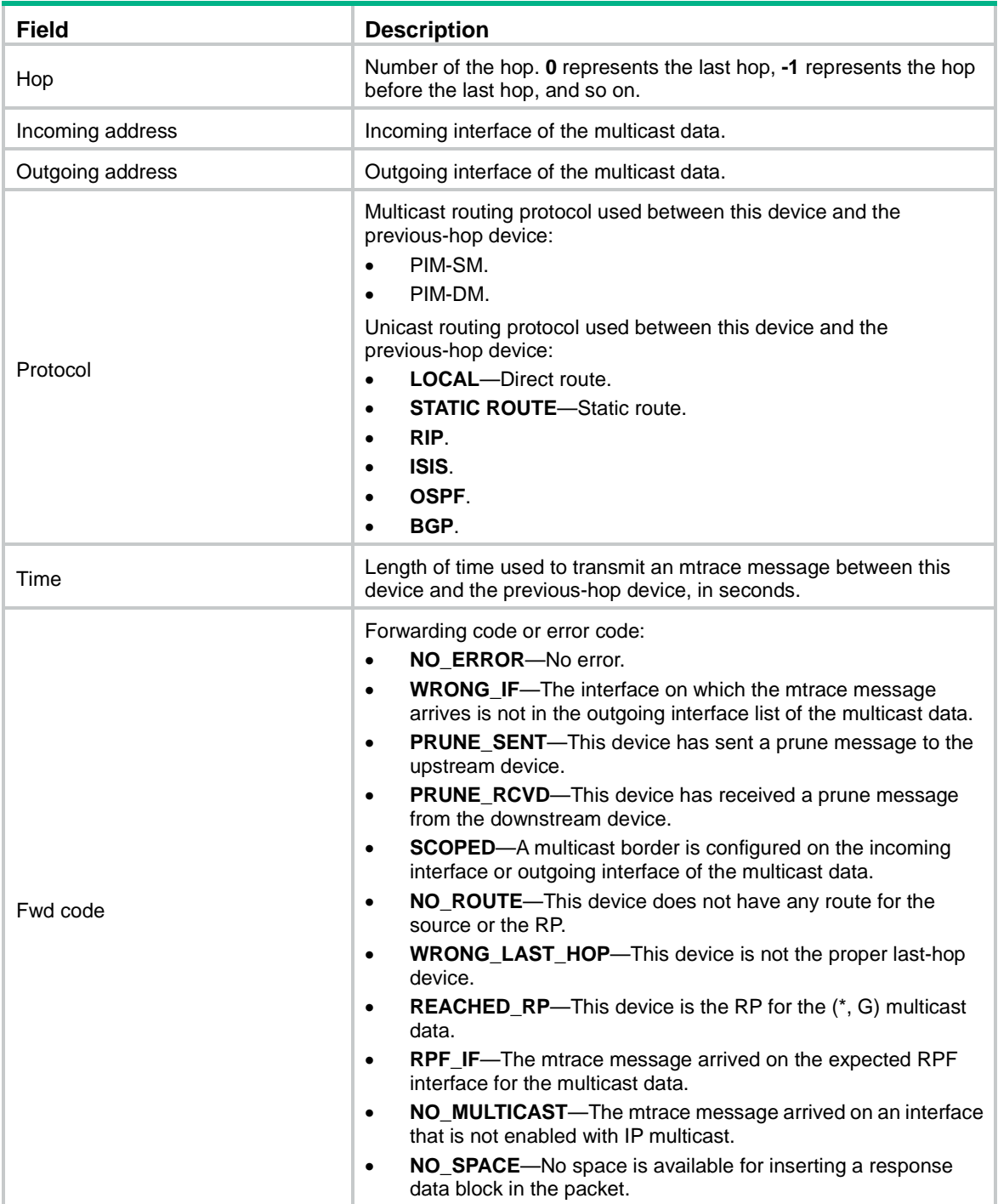

# Use mtrace2 to trace the path along which multicast data of group 225.2.1.1 travels from source 10.11.5.24 to destination 192.168.2.2 and display detailed mtrace information.

<Sysname> mtrace v2 10.11.5.24 225.2.1.1 destination 192.168.2.2 verbose

Mtrace from 10.11.5.24 to 192.168.2.2 via group 225.2.1.1, 255 hops at most, use query ID 12345, client port 50001, press CTRL\_C to break. Querying full reverse path...

- 0: Incoming interface address: 4.1.1.2 Outgoing interface address: 5.1.1.1 Upstream router address: 4.1.1.1 Input multicast packets: 111 Output multicast packets: 111 Forwarded packets for the (S, G) pair: 22 Multicast protocol in use: PIM-SM Unicast protocol in use: OSPF Multicast TTL threshold: 1 Forwarding code: NO\_ERROR Time used (s): 50
- -1: Incoming interface address: 3.1.1.2 Outgoing interface address: 4.1.1.1 Upstream router address: 3.1.1.1 Input multicast packets: 111 Output multicast packets: 111 Forwarded packets for the (S, G) pair: 22 Multicast protocol in use: PIM-SM Unicast protocol in use: OSPF Multicast TTL threshold: 1 Forwarding code: NO\_ERROR Time used (s): 50

#### **Table 14 Command output**

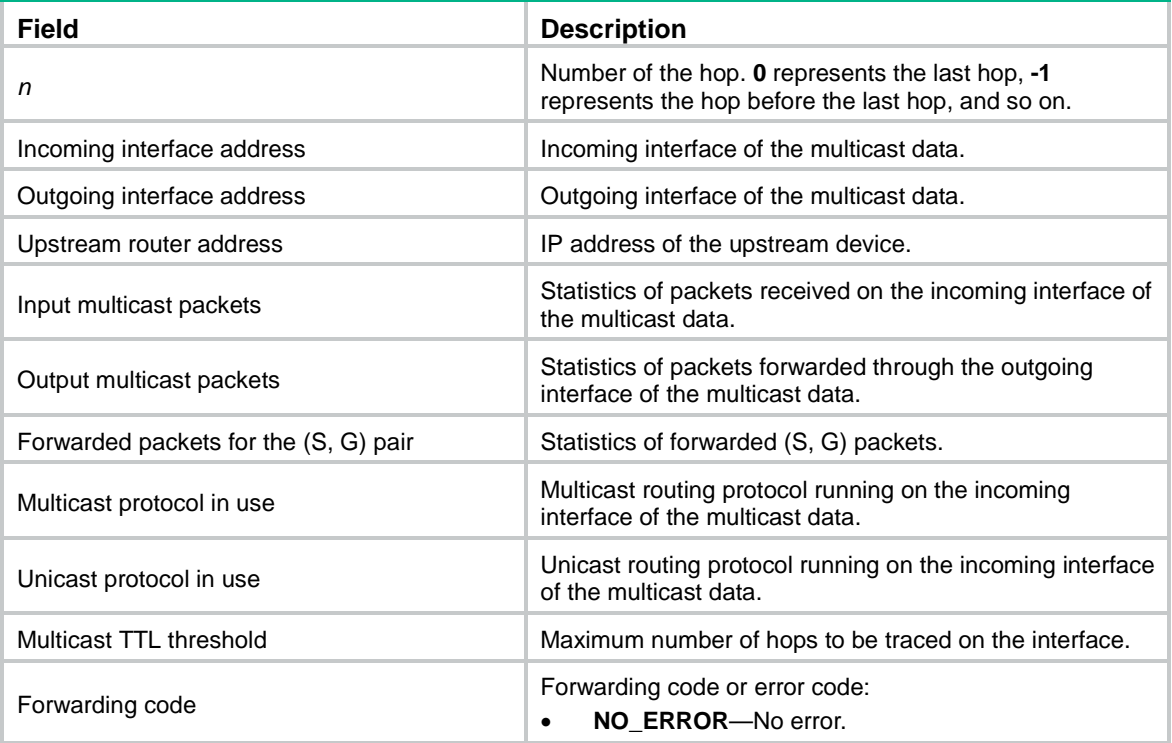

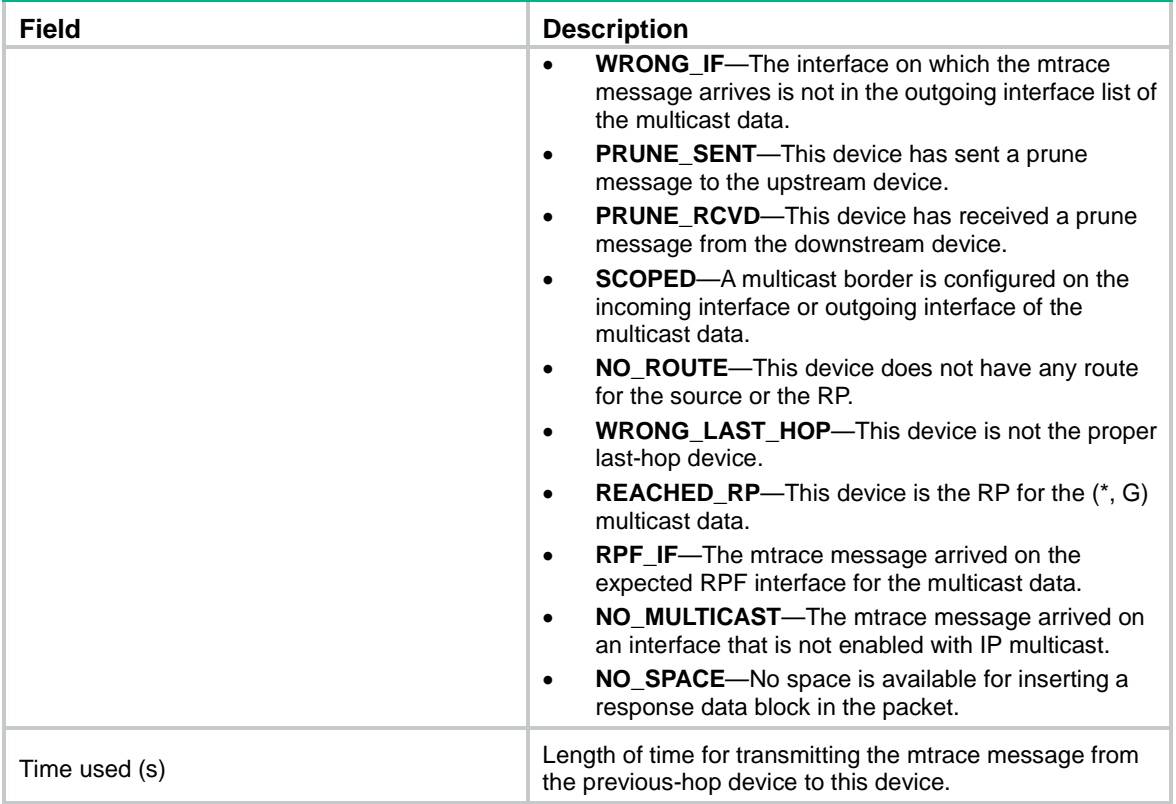

**mtrace-service port**

## <span id="page-25-0"></span>multicast boundary

Use **multicast boundary** to configure a multicast forwarding boundary.

Use **undo multicast boundary** to delete a multicast forwarding boundary.

## **Syntax**

```
multicast boundary group-address { mask-length | mask }
undo multicast boundary { group-address { mask-length | mask } | all }
```
#### **Default**

No multicast forwarding boundaries are configured on an interface.

## **Views**

Interface view

## **Predefined user roles**

network-admin

## **Parameters**

*group-address*: Specifies a multicast group address in the range of 224.0.0.0 to 239.255.255.255.

*mask-length*: Specifies an address mask length in the range of 4 to 32.

*mask*: Specifies an address mask.

**all**: Specifies all forwarding boundaries configured on the interface.

## **Usage guidelines**

A multicast forwarding boundary sets the boundary condition for the multicast groups in the specified address range. If the destination address of a multicast packet matches the set boundary condition, the packet is not forwarded.

You can configure an interface as a multicast forwarding boundary for different multicast group ranges by executing this command multiple times on the interface.

You do not need to enable IP multicast routing before you execute this command.

Assume that Set A and Set B are multicast forwarding boundary sets with different address ranges, and B is a subset of A. A takes effect on the interface no matter whether A is configured earlier or later than B.

## **Examples**

# Configure VLAN-interface 100 as the forwarding boundary of multicast groups in the range of 239.2.0.0/16.

<Sysname> system-view

[Sysname] interface vlan-interface 100 [Sysname-Vlan-interface100] multicast boundary 239.2.0.0 16

#### **Related commands**

**display multicast boundary**

## <span id="page-26-0"></span>multicast forwarding supervlan community

Use **multicast forwarding supervlan community** to enable multicast forwarding between sub-VLANs that are associated with a super VLAN.

Use **undo multicast forwarding supervlan community** to disable multicast forwarding between sub-VLANs that are associated with a super VLAN.

#### **Syntax**

**multicast forwarding supervlan community**

**undo multicast forwarding supervlan community**

### **Default**

Multicast forwarding between sub-VLANs that are associated with a super VLAN is disabled.

## **Views**

VLAN interface view

#### **Predefined user roles**

network-admin

## **Usage guidelines**

For this command to take effect, you must clear all multicast forwarding entries with the super VLAN interface as the incoming interface after executing this command. To clear multicast forwarding entries, use the **reset multicast forwarding-table** command.

#### **Examples**

# Enable multicast forwarding between sub-VLANs that are associated with the super VLAN 2.

```
<Sysname> system-view
[Sysname] interface vlan-interface 2
[Sysname-Vlan-interface2] multicast forwarding supervlan community
```
**reset multicast forwarding-table**

## <span id="page-27-0"></span>multicast forwarding-table cache-unknown per-entry

Use **multicast forwarding-table cache-unknown per-entry** to set the maximum number of unknown multicast packets that can be cached for an (S, G) entry.

Use **undo multicast forwarding-table cache-unknown per-entry** to restore the default.

#### **Syntax**

**multicast forwarding-table cache-unknown per-entry** *per-entry-limit*

```
undo multicast forwarding-table cache-unknown per-entry
```
## **Default**

The device can cache only one unknown multicast packet for an (S, G) entry.

## **Views**

System view

### **Predefined user roles**

network-admin

#### **Parameters**

*per-entry-limit*: Specifies the maximum number of unknown multicast packets that can be cached for an (S, G) entry. The value range for this argument is 0 to 256. If you set the value to 0, the device cannot cache unknown multicast packets.

#### **Examples**

# Set the maximum number to 20 for unknown multicast packets that can be cached for an (S, G) entry.

<Sysname> system-view

[Sysname] multicast forwarding-table cache-unknown per-entry 20

## **Related commands**

**multicast forwarding-table cache-unknown total**

## <span id="page-27-1"></span>multicast forwarding-table cache-unknown total

Use **multicast forwarding-table cache-unknown total** to set the maximum number of all unknown multicast packets that can be cached.

Use **undo multicast forwarding-table cache-unknown total** to restore the default.

## **Syntax**

**multicast forwarding-table cache-unknown total** *total-limit*

**undo multicast forwarding-table cache-unknown total**

## **Default**

The device can cache 1024 unknown multicast packets in total.

## **Views**

System view

### **Predefined user roles**

network-admin

#### **Parameters**

*total-limit*: Specifies the maximum number of all unknown multicast packets that can be cached. The value range for this argument is 0 to 65535. If you set the value to 0, the device cannot cache unknown multicast packets.

### **Usage guidelines**

As a best practice, set the value in this command to be far greater than the value set in the **multicast forwarding-table cache-unknown per-entry** command.

#### **Examples**

# Set the maximum number to 10000 for all unknown multicast packets that can be cached.

```
<Sysname> system-view
```
[Sysname] multicast forwarding-table cache-unknown total 10000

#### **Related commands**

**multicast forwarding-table cache-unknown per-entry**

## <span id="page-28-0"></span>multicast routing

Use **multicast routing** to enable IP multicast routing and enter MRIB view.

Use **undo multicast routing** to disable IP multicast routing.

#### **Syntax**

**multicast routing** [ **vpn-instance** *vpn-instance-name* ]

**undo multicast routing** [ **vpn-instance** *vpn-instance-name* ]

## **Default**

IP multicast routing is disabled.

## **Views**

System view

### **Predefined user roles**

network-admin

### **Parameters**

**vpn-instance** *vpn-instance-name*: Specifies an MPLS L3VPN instance by its name, a case-sensitive string of 1 to 31 characters. If you do not specify a VPN instance, this command enables IP multicast routing on the public network.

### **Usage guidelines**

Other Layer 3 multicast commands take effect only when IP multicast routing is enabled on the public network or for a VPN instance.

The device does not forward multicast packets before IP multicast routing is enabled.

#### **Examples**

# Enable IP multicast routing on the public network, and enter MRIB view.

```
<Sysname> system-view
[Sysname] multicast routing
[Sysname-mrib]
```
# Enable IP multicast routing for the VPN instance **mvpn**, and enter MRIB view.

```
<Sysname> system-view
[Sysname] multicast routing vpn-instance mvpn
[Sysname-mrib-mvpn]
```
## <span id="page-29-0"></span>reset multicast fast-forwarding cache

Use **reset multicast fast-forwarding cache** to clear multicast fast forwarding entries.

#### **Syntax**

```
reset multicast [ vpn-instance vpn-instance-name ] fast-forwarding cache
{ { source-address | group-address } * | all } [ slot slot-number ]
```
#### **Views**

User view

## **Predefined user roles**

network-admin

### **Parameters**

**vpn-instance** *vpn-instance-name*: Specifies an MPLS L3VPN instance by its name, a case-sensitive string of 1 to 31 characters. If you do not specify a VPN instance, this command clears multicast fast forwarding entries on the public network.

*source-address*: Specifies a multicast source address.

*group-address*: Specifies a multicast group address in the range of 224.0.0.0 to 239.255.255.255.

**slot** *slot-number*: Specifies an IRF member device by its member ID. If you do not specify a member device, this command clears multicast fast forwarding entries for the master device.

**all**: Specifies all multicast fast forwarding entries.

#### **Examples**

# Clear all multicast fast forwarding entries on the public network.

<Sysname> reset multicast fast-forwarding cache all

# Clear the multicast fast forwarding entry for multicast source and group (20.0.0.2, 225.0.0.2) on the public network.

<Sysname> reset multicast fast-forwarding cache 20.0.0.2 225.0.0.2

## **Related commands**

**display multicast fast-forwarding cache**

## <span id="page-29-1"></span>reset multicast forwarding event

Use **reset multicast forwarding event** to clear statistics for multicast forwarding events.

## **Syntax**

**reset multicast** [ **vpn-instance** *vpn-instance-name* ] **forwarding event**

## **Views**

User view

#### **Predefined user roles**

network-admin

## **Parameters**

**vpn-instance** *vpn-instance-name*: Specifies an MPLS L3VPN instance by its name, a case-sensitive string of 1 to 31 characters. If you do not specify a VPN instance, this command clears statistics for the multicast forwarding events on the public network.

#### **Examples**

# Clear statistics for multicast forwarding events on the public network.

<Sysname> reset multicast forwarding event

## **Related commands**

**display multicast forwarding event**

## <span id="page-30-0"></span>reset multicast forwarding-table

Use **reset multicast forwarding-table** to clear multicast forwarding entries.

#### **Syntax**

```
reset multicast [ vpn-instance vpn-instance-name ] forwarding-table
{ { source-address [ mask { mask-length | mask } ] | group-address [ mask
{ mask-length | mask } ] | incoming-interface { interface-type 
interface-number } } * | all }
```
#### **Views**

User view

## **Predefined user roles**

network-admin

### **Parameters**

**vpn-instance** *vpn-instance-name*: Specifies an MPLS L3VPN instance by its name, a case-sensitive string of 1 to 31 characters. If you do not specify a VPN instance, this command clears multicast forwarding entries on the public network.

*source-address*: Specifies a multicast source address.

*group-address*: Specifies a multicast group address in the range of 224.0.0.0 to 239.255.255.255.

*mask-length*: Specifies an address mask length. The default value is 32. For a multicast group address, the value range for this argument is 4 to 32. For a multicast source address, the value range for this argument is 0 to 32.

*mask*: Specifies an address mask. The default is 255.255.255.255.

**incoming-interface**: Specifies the multicast forwarding entries that contain the specified incoming interface.

*interface-type interface-number*: Specifies an incoming interface by its type and number.

**all**: Specifies all multicast forwarding entries.

## **Usage guidelines**

When you clear a multicast forwarding entry, the associated multicast routing entry is also cleared.

#### **Examples**

# Clear multicast forwarding entries for multicast group 225.5.4.3 on the public network.

<Sysname> reset multicast forwarding-table 225.5.4.3

**display multicast forwarding-table**

## <span id="page-31-0"></span>reset multicast routing-table

Use **reset multicast routing-table** to clear multicast routing entries.

#### **Syntax**

```
reset multicast [ vpn-instance vpn-instance-name ] routing-table
{ { source-address [ mask { mask-length | mask } ] | group-address [ mask
   { mask | mask-length } ] | incoming-interface interface-type 
interface-number } * | all }
```
#### **Views**

User view

## **Predefined user roles**

network-admin

## **Parameters**

**vpn-instance** *vpn-instance-name*: Specifies an MPLS L3VPN instance by its name, a case-sensitive string of 1 to 31 characters. If you do not specify a VPN instance, this command clears multicast routing entries on the public network.

*source-address*: Specifies a multicast source address.

*group-address*: Specifies a multicast group address in the range of 224.0.0.0 to 239.255.255.255.

*mask-length*: Specifies an address mask length. The default value is 32. For a multicast group address, the value range for this argument is 4 to 32. For a multicast source address, the value range for this argument is 0 to 32.

*mask*: Specifies an address mask. The default is 255.255.255.255.

**incoming-interface**: Specifies the routing entries that contain the specified incoming interface.

*interface-type interface-number*: Specifies an incoming interface by its type and number.

**all**: Specifies all multicast routing entries.

#### **Usage guidelines**

When you clear a multicast routing entry, the associated multicast forwarding entry is also cleared.

#### **Examples**

# Clear multicast routing entries for multicast group 225.5.4.3 on the public network.

<Sysname> reset multicast routing-table 225.5.4.3

#### **Related commands**

**display multicast routing-table**